# **roboturtle Documentation**

*Release 0.1*

**Nicholas A. Del Grosso**

November 28, 2016

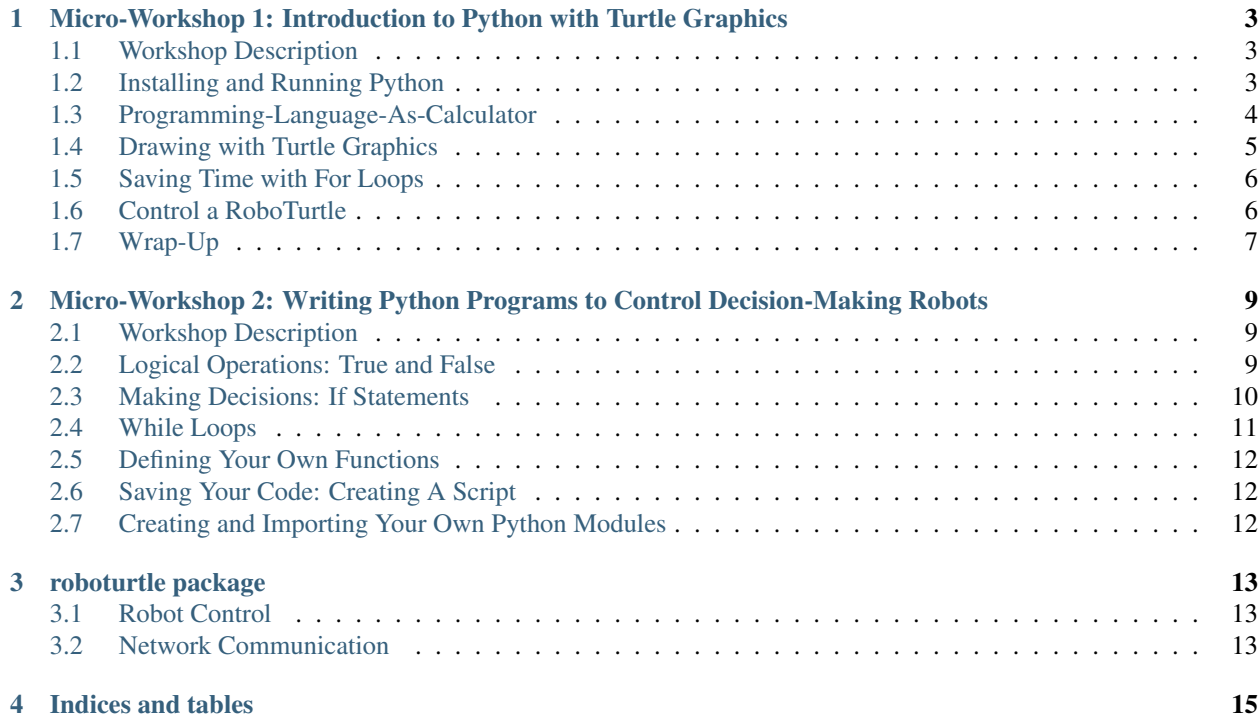

Contents:

# <span id="page-6-0"></span>**Micro-Workshop 1: Introduction to Python with Turtle Graphics**

# <span id="page-6-1"></span>**1.1 Workshop Description**

Duration: 45-60 Minutes

Target Audience: Complete Beginners, ages 8-80

Recommended Class Size: Flexible, accomodates any size class, although best if at least every pair of students has a robot to themselves for experimentation at the end.

#### Learning Goals:

- Become familiar with Python's main syntax, including:
	- Variable Assignment and Operators
	- Functions and Methods
	- Importing Modules
- Write a working Python Script
- Successfully Use Python to:
	- Solve Math Problems
	- Draw Pictures
	- Control Robots

# <span id="page-6-2"></span>**1.2 Installing and Running Python**

Python comes built-in with Linux and Mac, but it's best if it's installed from the Python Web Page https://www.python.org/downloads/

*Note*: The newest version of Python (Python 3) is recommended, but either version wil work for this workshop.

*Note*: We're going to use a terminal program called **ipython** ("Interactive Python") for this course, which has a few extra features to make it easy to learn Python.

*After Installing Python: To Run Python*:

1. Open a terminal program: - Mac: Open Spotlight Search (apple+space) and type "Terminal". This program will launch. - Linux: Use the Keyboard shortcut Ctrl+Alt+T, or open the program "Terminal" - Windows: Open the program called "Command Window" or "Powershell Terminal"

- 2. Install ipython by typing pip install ipython. This will automatically download and install the program for you!
- 3. Run the iPython Interactive REPL (Command-Line Interface), by typing: ipython and pressing the enter key.

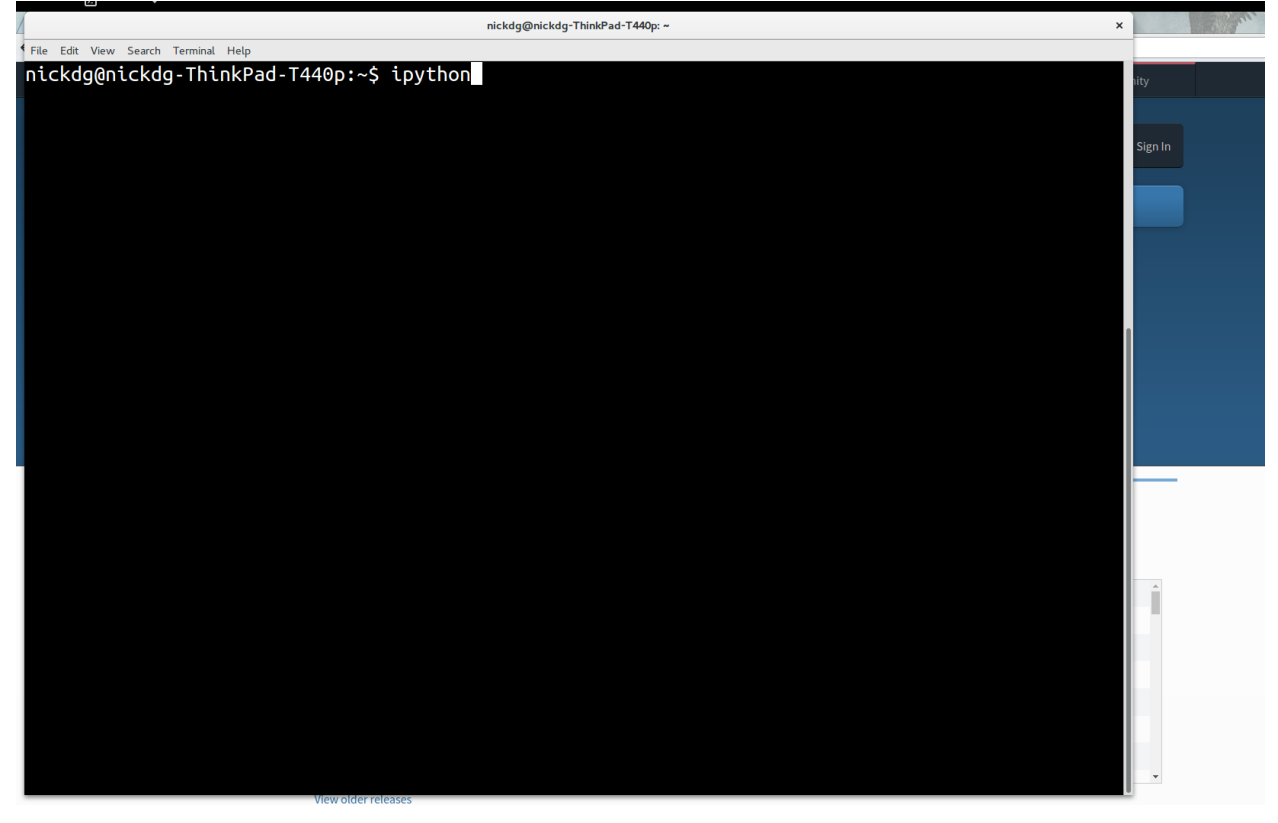

That's it! You're now in Python, one of the most popular general-purpose proramming languages in the world.

# <span id="page-7-0"></span>**1.3 Programming-Language-As-Calculator**

Let's try doing the first thing everyone does when using computers: making math easier by using them as calculators! Try using Python to solve these math problems:

### **1.3.1 Math Exercises**

- 1. What is  $1 + 1$ ?
- 2. What is 8 \* 32?
- 3. Let's make  $x = 7$ .
	- What is  $x * 5$ ?
	- $x * 32?$
	- $x / 3.2?$
	- $x + 555?$
- 4. Let's make apples  $= 8$ , pears  $= 10$ , and bananas  $= 12$ .
	- What is pears \* apples?
- apples + bananas?
- bananas + apples?
- apples  $* 3 + pears?$

To make Python do more, we need to **import** modules. These will give Python new **functions**.

Let's give Python more advanced math functions by importing the **math** module. Enter the following into Python:

#### **import math**

Now the math module is loaded! To get access to the abilities inside the math package, you need to use the **dot** (.):

```
mathsf{math} sqrt(x) # the square root of x
math.sin(x) # The sine of x
math.exp(x) # the exponent of x (e to the x'th power)
```
Notice the pattern above: PackageName.FunctionName(InputName).

To see a list of all the functions available in the math module, type:

dir(math)

In iPython, you can also use the  $\leq$  key to see a list of options. Try typing **math.**, and then pressing Tab!

To read what a function does, use the help function, like so:

```
help(math.sqrt)
```
To exit the help text, simply type the letter "q"

*Note*: Don't worry if you don't understand everything yet–that will come!

### **1.3.2 Math Module Exercises**

Answer the following questions:

- 1. What is the square root of 32?
- 2. What is the cosine of 1.72?
- 3. what is the 5th digist of pi?
- 4. What is the log of 18271?
- 5. What is the log of the cosine of the square root of pi?

### <span id="page-8-0"></span>**1.4 Drawing with Turtle Graphics**

The turtle module is a drawing application where you move Alex the Turtle around the screen. Alex has a pen tied to his tail, and he leaves a trail wherever he goes!

To use this package, first, import it, then use these two lines to make alex the turtle::

```
import turtle
alex = turtle.Turtle()
```
Alex can do lots of things. He can move forward some distance, for example::

```
alex.forward(100)
```
He can do other things, to! Let's take some time now and use the skills you've learned so far to figure out what kinds of things you can do with Alex!

*Hint*: The **dir**() function will work on Alex, too.

### **1.4.1 Turtle Graphics Exercises**

- 1. Make a Triangle
- 2. Make a Bigger Triangle.
- 3. Make a Square.
- 4. Change the color of the turtle's pen.
- 5. Make a second turtle, and set his starting position to (10, 20), where he should draw a triangle, too.
- 6. Clear the Screen. (Hint: it is a function in the turtle module, not part of Alex.)

### <span id="page-9-0"></span>**1.5 Saving Time with For Loops**

You tell Python to repeat some lines of code multiple times using the **for** statement. Here's how to print the same command 3 times:

```
for num in [1, 2, 3]:
   print(num)
```
Let's break that code down:

- 1. [1, 2, 3]: This is a *list* of numbers. The more items in the list, the more times the code will run.
- 2. The "for num in list:" statement: This tells Python that you want to repeat some code. It also creates a new variable, called *num*. The colon (:)is really important; you need it at the end of the **for** statement for it to work.
- 3. print(num) This is the code that will be repeated. *Important*: notice that there are some spaces before the code; Python needs these spaces to know that they go inside the for loop.

### **1.5.1 For-Loop Exercises**

- 1. Print "Hello World" 3 times in a loop!
- 2. Print your name 5 times in a loop!
- 3. Use a Turtle to draw a triangle in a loop.
- 4. *Challenge:* Use a for-loop inside a for-loop to draw 5 squares, each inside another!

# <span id="page-9-1"></span>**1.6 Control a RoboTurtle**

Let's connect to a robot and control it with Python! We'll use our very own roboturtle module to connect up to some robots over our network and control them using the same commands that we used for **turtle!** 

1. Exit ipython by typing Ctrl-D.

2. Install the roboturtle module:

pip install roboturtle

1. Launch ipython again:

ipython

1. import the turtle and roboturtle modules, and connect a **turtle.Turtle** to the network by making a client, then binding it to the Turtle:

```
import roboturtle
client = roboturtle.EchoClient(ip='192.100.10.10', port=8000) # Fill in the ip and port numbers wit.
import turtle
alex = turtle.Turtle() # Makes a turtle
client.bind(alex) # Connects the Turtle to the network
alex.forward(100) # Moves the robot!
```
### **1.6.1 RoboTinker Session:**

Let's do some free play with your RoboTurtle! For some ideas:

- 1. Make your RoboTurtle navigate an obstacle course!
- 2. Play football! First Robot to score a goal wins!
- 3. Draw a Picture! Attach a marker to the turtle and have it draw a nice picture on a large sheet of paper!

# <span id="page-10-0"></span>**1.7 Wrap-Up**

That's it for Lesson 1! By now, you should be getting comfortable with typing commands in Python, and have some ideas of what Python can do! In this lesson, we've covered:

- Installing Python on your Machine (From the website)
- Variable Assignment and Math Operators  $(x = 3 + 2)$
- Installing and Importing Python Modules (pip install roboturtle, import roboturtle)
- Object Instantiation (alex = turtle.Turtle())
- Function- and Method-calling (math.sqrt(16), alex.forward(100))
- For-Loops (for side in  $[1, 2, 3]$ :)

Please review this material at home–next time, we'll learn how to do even more, including writing our own functions, and even our own programs!

# <span id="page-12-0"></span>**Micro-Workshop 2: Writing Python Programs to Control Decision-Making Robots**

Note: This workshop is intended to follow *Micro-Workshop 1*. Note: This Workshop is not yet completed.

# <span id="page-12-1"></span>**2.1 Workshop Description**

Duration: 45-60 Minutes

Target Audience: Complete Beginners, ages 8-80

Recommended Class Size: 2-8. At least one robot per pair of participants is strongly recommended.

#### Learning Goals:

- Build on Python's Core Syntax and Learn New Programming Concepts, including:
	- Binary Operators and Logical Operations
	- Control Flow (if-else Statements)
	- While-Loops
	- Function Creation
- Writing and Running Python Scripts
- Successfully Use Python to:
	- Create a Mouse-Chasing Turtle
	- Create a Light-Chasing Robot
	- Create a spelling robot

# <span id="page-12-2"></span>**2.2 Logical Operations: True and False**

In logic, things are either True, or they are False–there's no middle ground. In Python, you can make a logical value (called a "bool" variable) directly, or you can have Python make it for you by giving it a logical statement.

Direct True/False Creation. *Note*: It's important that the T and F are capital letters:

 $x = True$ y = False

Logical Experessions. To make them, use the < ("is-less-than"), > ("is-greater-than"), == ("is-equal-to"), operators:

 $3 > 2$  $3 > 5$  $3 == 3$  $x = 4 < 2$ 

#### **2.2.1 Logical Operations Exercises**

- 1. Is 42 times 51 less than 41 \* 52?
- 2. There are also the  $\leq$ ,  $\geq$ , and  $!=$  operators. What do they do?

### <span id="page-13-0"></span>**2.3 Making Decisions: If Statements**

Up until now, your code will always do the thing. Let's try something new:

```
x = 5if x > 3:
   print('x is bigger than 3!')
```
Just like for-loops, if statements have colons (:) and spaces to tell Python what code belongs to the statement. Try changing this code, starting with the value of x, to change what the code does!

### **2.3.1 Else and Elif Statements**

If you want your code to do something if "if" is False, you can add an else statement:

```
x = 5if x > 3:
   print('x is bigger than 3!')
else:
   print('x is not bigger than 3.')
```
You're not limited to only 2 options, of course. You can add additional options with **elif** (pronounced "else if"):

```
x = 5if x > 3:
   print('x is bigger than 3!')
elif x == 3:
   print('x is equal to 3!')
else:
   print('x is not bigger than 3.')
```
### **2.3.2 Elif Challenge Puzzle:**

What numbers will be printed by the following code?

 $x = 5$ **if** x > 0: **print**(0) **elif** x > 1: **print**(1) **else**: **print**(2) **if** x > 3: **print**(3) **if** x > 4: **print**(4) **elif** x > 5: **print**(5) **if** x > 6: **print**(6)

# <span id="page-14-0"></span>**2.4 While Loops**

We can also use logical statements to tell Python whether to loop or not. This is done using while loops, which will repeat as long as the logical statement is true. What will this code do?

```
x = 0while x < 4:
   print(x)
   x = x + 1
```
### **2.4.1 Infinite Loops**

If something is always True, the code will keep looping until the end of time! If this is done accidentally, you can stop the code from continuing by pressing Ctrl-C.

Sometimes, though, we want infinite loops! A common way to write this is like so:

```
while True:
   print('Still running...')
```
You can also stop a loop with the **break** statement. This is called "breaking out of a loop". Like this:

```
x = 0while True:
   x = x + 1if x > 5:
       break
```
### **2.4.2 Loop Exercise: Collecting Data**

Goal: Write a while-loop that continuously prints the current mouse pointer position using the turtle package.

*Tip*: The mouse position-getting functions can be obtained using the following code:

```
import turtle
screen = turtle. Screen() # Makes a Screen directly
canvas = screen.getcanvas() # All the low-level functions are found in the Canvas object.
mouse_position = canvas.winfo_pointerxy() # gets the x, y positions of the mouse
```
### **2.4.3 Exercise: Create a Light-Chasing Robot**

Our RoboTurtles have two light sensors! Write a Script that tells the robot to turn left when the light is brighter on its left side, and to turn right when it is brighter on its right side.

Note: The instructor will help you connect to the robots so you can control them from your computer.

# <span id="page-15-0"></span>**2.5 Defining Your Own Functions**

### **2.5.1 Exercise: Write a letter-writing turtle function**

Let's make our turtle Graphics Turtles draw letters on the screen, making a different function for each letter! The function should have the following form:

def draw\_a(turtle): # Commands

# <span id="page-15-1"></span>**2.6 Saving Your Code: Creating A Script**

# <span id="page-15-2"></span>**2.7 Creating and Importing Your Own Python Modules**

### **2.7.1 Exercise: Combine Everyone's Functions to Spell Your Name in Turtle**

**CHAPTER 3**

**roboturtle package**

- <span id="page-16-1"></span><span id="page-16-0"></span>**3.1 Robot Control**
- <span id="page-16-2"></span>**3.2 Network Communication**

**CHAPTER 4**

**Indices and tables**

- <span id="page-18-0"></span>• genindex
- modindex
- search